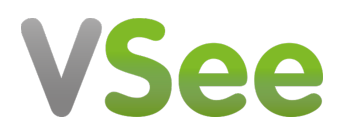

[Knowledgebase](https://help.vsee.com/kb) > [VSee Clinic for Patients](https://help.vsee.com/kb/vsee-clinic-for-patients) > [How to Delete Your Account \(Patient\)](https://help.vsee.com/kb/articles/how-to-delete-your-account-patient)

How to Delete Your Account (Patient) Harry - 2024-06-04 - [VSee Clinic for Patients](https://help.vsee.com/kb/vsee-clinic-for-patients)

1. Go to the Clinic website and log in to your account by clicking on **Login**.

2. Input your e-mail address and password for the clinic and click on **Log in**.

3. Click on your name on top and click on **My Profile**.

4. Click on **Delete my account** at the bottom.

5. Click on **Delete** to delete your account**.**